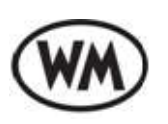

## **WILLIAMSON MAGOR & CO. LIMITED** CIN : L01132WB1949PLC017715 Registered Office: Four Mangoe Lane, Surendra Mohan Ghosh Sarani, Kolkata – 700 001

Web: www.wmtea.com, Telephone: 033-2210-1221, 2248-9434/35 Email: administrator@mcleodrussel.com

### **Folio No./DP. ID./Client ID** :

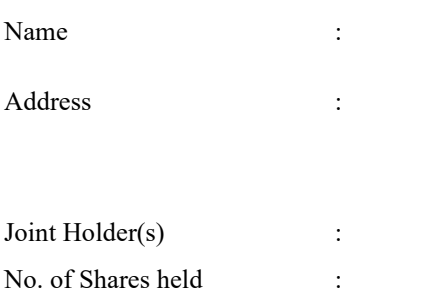

#### **Dear Member,**

### **Sub : Voting through electronic means**

Pursuant to the provisions of Section 108 of the Companies Act, 2013 read with Rule 20 of the Companies (Management and Administration) Rules, 2014, as amended by the Companies (Management and Administration) Amendment Rules, 2015 and Regulation 44 of SEBI (Listing Obligations and Disclosure Requirements), Regulations, 2015,Williamson Magor& Co. Limited ("WMCL" or "the Company") is offering remote e-voting facility to its Members in respect of the businesses to be transacted at the Sixty-Eighth Annual General Meeting scheduled to be heldon Thursday, 26<sup>th</sup> September 2019 at 03:00 p.m.at the Williamson Magor Hall of The Bengal Chamber of Commerce and Industry, 6 Netaji Subhas Road, Kolkata – 700001.

The Company has engaged the services of Central Depository Services (India) Limited ("CDSL") to provide e-voting facilities. The e-voting particulars are set out below:

## **ELECTRONIC VOTING PARICULARS**

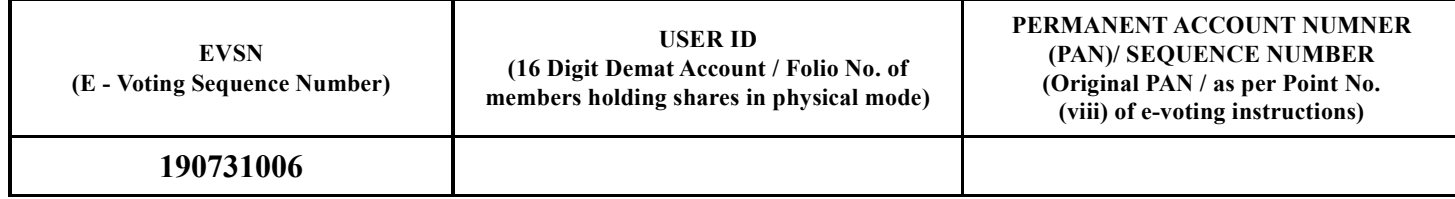

The e-voting facility is available during the following voting period:

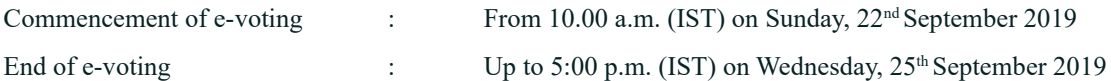

Please read the instructions printed overleaf before exercising the vote. This Communication forms an integral part of the Notice dated 14th August 2019 for the Sixty-Eighth Annual General Meeting scheduled to be held on Thursday, 26th September 2019. A copy of the said Notice is sent herewith. Attention is invited to the statement on the accompanying Notice that the businesses of the Meeting may be transacted through electronic voting system and that the Company is providing facility for voting by electronic means.

The Notice of the Annual General Meeting and this Communication are also available on the website of the Company at www.wmtea.com.

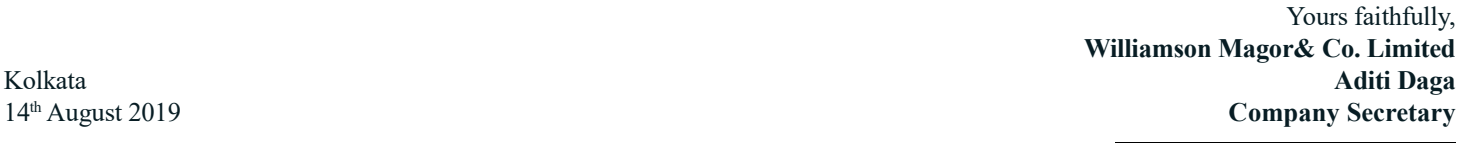

# **Annexure A**

## **The instructions for shareholders voting electronically are as under :**

- (i) The voting period begins on Sunday,  $22^{nd}$  September 2019 from 10:00 a.m. (IST) and ends on Wednesday,  $25^{th}$  September 2019 up to 5:00 p.m. (IST). During this period shareholders' of the Company, holding shares either in physical form or in dematerialized form, as on Thursday, 19th September 2019 i.e. the cut-off date, may cast their vote electronically. The e-voting module shall be disabled by CDSL for voting thereafter.
- (ii) Shareholders who have already voted prior to the meeting date would not be entitled to vote at the meeting venue.
- (iii) The shareholders should log on to the e-voting website www.evotingindia.com.
- (iv) Click on Shareholder
- (v) Now Enter your User ID
	- a) For CDSL: 16 digits beneficiary ID,
	- b) For NSDL: 8 Character DP ID followed by 8 Digits Client ID,
	- c) Members holding shares in Physical Form should enter Folio Number registered with the Company.
- (vi) Next enter the Image Verification as displayed and Click on Login.
- (vii) If you are holding shares in demat form and had logged on to www.evotingindia.com and voted on an earlier voting of any company, then your existing password is to be used.

#### (viii) If you are a first time user follow the steps given below :

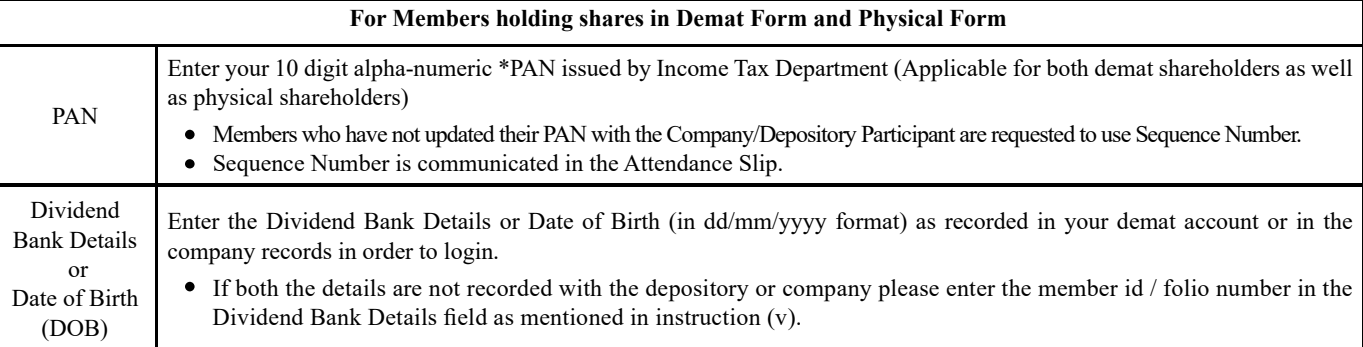

- (ix) After entering these details appropriately, click on "SUBMIT" tab.
- (x) Members holding shares in physical form will then directly reach the Company selection screen. However, members holding shares in demat form will now reach 'Password Creation' menu wherein they are required to mandatorily enter their login password in the new password field. Kindly note that this password is to be also used by the demat holders for voting for resolutions of any other company on which they are eligible to vote, provided that company opts for e-voting through CDSL platform. It is strongly recommended not to share your password with any other person and take utmost care to keep your password confidential.
- (xi) For Members holding shares in physical form, the details can be used only for e-voting on the resolutions contained in this Notice.
- (xii) Click on the EVSN for the relevant <**Williamson Magor& Co. Limited**> on which you choose to vote.
- (xiii) On the voting page, you will see "RESOLUTION DESCRIPTION" and against the same the option "YES/NO" for voting. Select the option YES or NO as desired. The option YES implies that you assent to the Resolution and option NO implies that you dissent to the Resolution.
- (xiv) Click on the "RESOLUTIONS FILE LINK" if you wish to view the entire Resolution details.
- (xv) After selecting the resolution you have decided to vote on, click on "SUBMIT". A confirmation box will be displayed. If you wish to confirm your vote, click on "OK", else to change your vote, click on "CANCEL" and accordingly modify your vote.
- (xvi) Once you "CONFIRM" your vote on the resolution, you will not be allowed to modify your vote.
- (xvii) You can also take a print of the votes cast by clicking on "Click here to print" option on the Voting page.
- (xviii) If a demat account holder has forgotten the login password then Enter the User ID and the image verification code and click on Forgot Password  $\&$ enter the details as prompted by the system.
- (xix) **Shareholders can also cast their vote using CDSL's mobile app m-Voting available for android based mobiles. The m-Voting app can be downloaded from Google Play Store. Apple and Windows phone users can download the app from the App Store and the Windows Phone Store respectivelyon or after 19th September, 2019. Please follow the instructions as prompted by the mobile app while voting on your mobile.**
- (xx) **Note for Non Individual Shareholders and Custodians**
	- a) Non-Individual shareholders (i.e. other than Individuals, HUF, NRI etc.) and Custodian are required to log on to www.evotingindia.comand register themselves as Corporates.
	- b) A scanned copy of the Registration Form bearing the stamp and sign of the entity should be emailed to helpdesk.evoting@cdslindia.com.
	- c) After receiving the login details a Compliance User should be created using the admin login and password. The Compliance User would be able to link the account(s) for which they wish to vote on.
	- d) The list of accounts linked in the login should be mailed to helpdesk.evoting@cdslindia.com. and on approval of the accounts they would be able to cast their vote.
	- e) A scanned copy of the Board Resolution and Power of Attorney (POA) which they have issued in favour of the Custodian, if any, should be uploaded in PDF format in the system for the scrutinizer to verify the same.
- (xxi) a) Mr. A. K. Labh, Practicing Company Secretary (FCS:4848/CP:3238) has been appointed as the Scrutinizer to scrutinize the physical voting at the venue of the Meeting and the remote e-voting process in a fair and transparent manner.
	- b) The Chairman of the Meeting shall allow voting with the assistance of the Scrutinizer, by use of physical ballot paper for all those Members who are present at the Meeting but have not cast their votes by remote e-voting facility. The Scrutinizer shall after the conclusion of voting at the AGM, will first count the votes cast at the Meeting and thereafter unblock the votes cast through remote e-voting in the presence of at least two witnesses not in the employment of the Company and shall submit, a consolidated Scrutinizer's Report of the total votes cast in favour or against, if any, to the Chairman or a person authorized by him in writing, who shall countersign the same and declare the results of the voting forthwith.
	- c) The results shall be declared on or after the AGM of the Company. The results declared alongwith the Scrutinizer's Report shall be placed on the Company's website www.wmtea.com and on the website of CDSL immediately after the declaration of results and also be forwarded to the Stock Exchanges.
- (xxii) In case you have any queries or issues regarding e-voting, you may refer the Frequently Asked Questions ("FAQs") and e-voting manual available at www.evotingindia.com, under help section or write an email to helpdesk.evoting@cdslindia.com .